# **Sy grass valley**

# *SiteConfig Version 1.4 Release Notes*

These release notes contain the most recent information and supersede previous publications, as of 15 April 2010. Check the Grass Valley website at *www.grassvalley.com/docs* for an updated version that contains additional important information.

*Copyright © Grass Valley, Inc. All rights reserved. Printed in the United States of America. Portions of software © 2000 – 2010, Microsoft Corporation. All rights reserved. This document may not be copied in whole or in part, or otherwise reproduced except as specifically permitted under U.S. copyright law, without the prior written consent of Grass Valley, Inc., P.O. Box 59900, Nevada City, California 95959-7900. This product may be covered by one or more U.S. and foreign patents.*

*Product options and specifications subject to change without notice. The information in this manual is furnished for informational use only, is subject to change without notice,*  and should not be construed as a commitment by Grass Valley, Inc. Grass Valley, Inc. assumes no responsibility or liability for any errors or inaccuracies that may appear in *this publication.*

*Grass Valley, K2, Aurora, Summit, Dyno, Solo, Infinity, Turbo, Profile, Profile XP, NetCentral, NewsBrowse, NewsEdit, NewsQ, NewsShare, NewsQ Pro, and Media Manager*  are either registered trademarks or trademarks of Grass Valley, Inc. in the United States and/or other countries. Grass Valley, Inc. products are covered by U.S. and foreign patents, issued and pending. Additional information regarding Grass Valley, Inc. trademarks and other proprietary rights may be found at www.grassvalley.com. Other<br>trademarks and logos used in this document are either regi *Windows® operating system, Windows Media® player, Internet Explorer® internet browser, and SQL Server™. QuickTime and the QuickTime logo are trademarks or registered trademarks of Apple Computer, Inc., used under license therefrom.*

# **Contents**

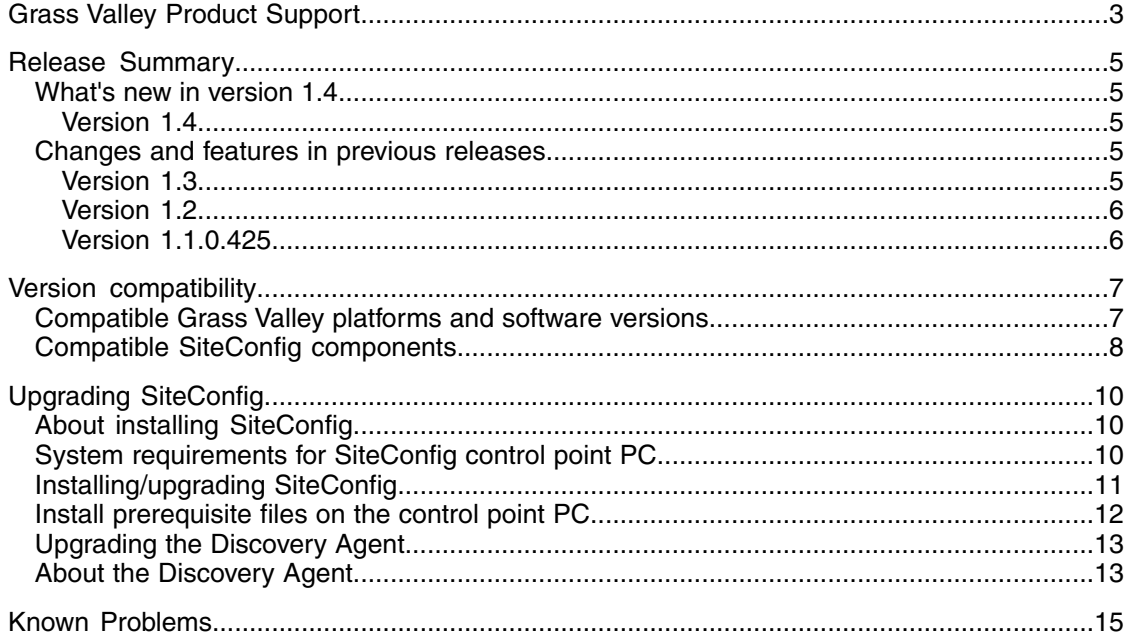

# <span id="page-2-0"></span>*Grass Valley Product Support*

To get technical assistance, check on the status of a question, or to report a new issues, contact Grass Valley Product Support via e-mail, the Web, or by phone or fax.

### **Web Technical Support**

To access support information on the Web, visit the product support Web page on the Grass Valley Web site. You can download software or find solutions to problems.

**World Wide Web:** http://www.grassvalley.com/support/

**Technical Support E-mail Address:** gvgtechsupport@grassvalley.com

#### **Telephone Support**

Use the following information to contact Product Support by phone.

#### **International Support Centers**

Our international support centers are available 24 hours a day, 7 days a week.

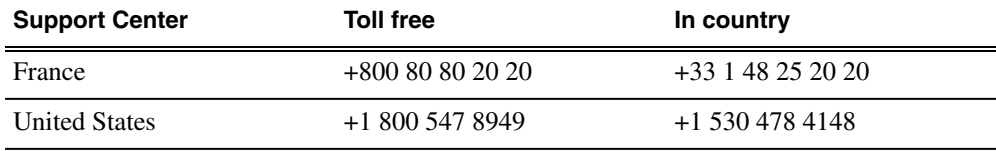

#### **Authorized Local Support Representative**

A local support representative may be available in your country. To locate a support center during normal local business hours, refer to the following list. This list is regularly updated on the website for Grass Valley Product Support

(http://www.grassvalley.com/support/contact/phone/)

After–hours local phone support is also available for warranty and contract customers.

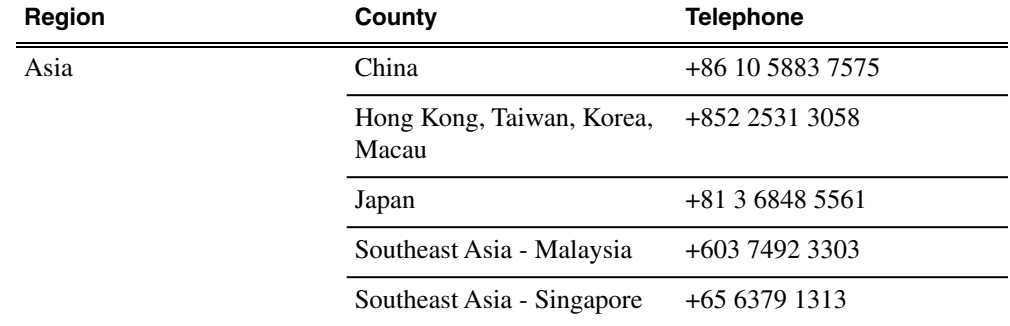

### *Grass Valley Product Support*

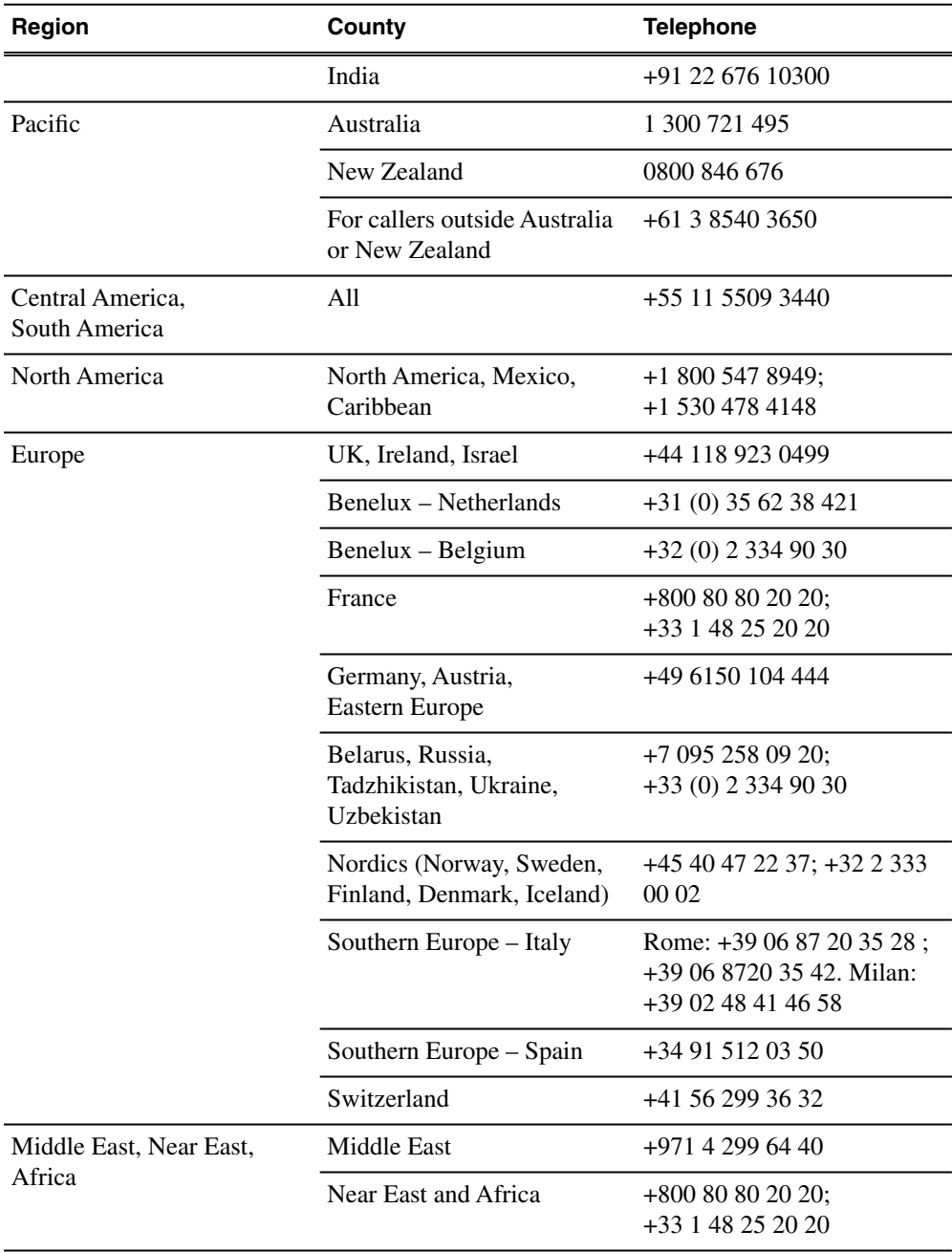

# <span id="page-4-0"></span>*Release Summary*

These release notes contain the latest information about SiteConfig software and supersede previous publications. Check the Grass Valley website at www.grassvalley.com/docs for an updated version that contains additional important information. Also refer to K2 documentation and the *SiteConfig User Manual*.

#### <span id="page-4-1"></span>**What's new in version 1.4**

This version of software includes several improvements, in addition to correcting some problems that were present in earlier releases.

#### <span id="page-4-2"></span>**Version 1.4**

- **Prerequisite files** SiteConfig supports deployment of prerequisites that are not directly embedded in the product cab. Common prerequisite files are copied into the control point PC by running the "Grass Valley Prerequisite Files" installer. SiteConfig then deploys prerequisites on demand when a product cab indicates the need to do so.
- **Integration with Netcentral** NetCentral 5.2 provides the ability to import a SiteConfig system description into the NetCentral tree view. For Aurora 7.x devices imported in this way, you can view additional role-based subsystem nodes and receive role-based messages in NetCentral. This feature requires that the Aurora device have PC monitoring software installed.
- Use the following documents with this release:
	- *SiteConfig User Manual* part number 071-8693-02.
	- *SiteConfig Migration Instructions* part number 071-8705-01

#### <span id="page-4-4"></span><span id="page-4-3"></span>**Changes and features in previous releases**

The following sections describe changes and features in past releases.

#### **Version 1.3**

- Support added for the following:
	- K2 Solo Media Server
- Use the following documents with this release:
	- *SiteConfig User Manual* part number 071-8693-01. This manual is valid for SiteConfig version 1.2 (which is the version number displayed on the cover) as well as version 1.3.
	- *SiteConfig Migration Instructions* part number 071-8705-00

#### <span id="page-5-0"></span>**Version 1.2**

- Support added for the following:
	- K2 Appliance
	- Aurora DSM
	- Aurora Edit PC and Edit LD
	- Media Frame Server and MDI Server, BaseCamp Express
	- IEP
	- Aurora Proxy Encoder
	- Aurora SmartBin Server, Conform Server, Aurora FTP Server
	- Aurora Ingest and Playout Servers and Client PCs
- Use the following documents with this release:
	- *SiteConfig User Manual* part number 071-8693-01
	- *SiteConfig Migration Instructions* part number 071-8705-00

#### *NOTE: Version 1.2 was previously named 1.1.0.433.*

#### <span id="page-5-1"></span>**Version 1.1.0.425**

- Support added for the following:
	- K2 Media Server
	- K2 Summit Production Client (SAN and Standalone)
	- K2 Media Client (SAN and Standalone)
	- Control Point PC

# <span id="page-6-0"></span>*Version compatibility*

Versions qualified for compatibility with this release of software are summarized in the following sections.

### <span id="page-6-1"></span>**Compatible Grass Valley platforms and software versions**

This release of SiteConfig software supports network configuration capabilities on the following platforms and devices:

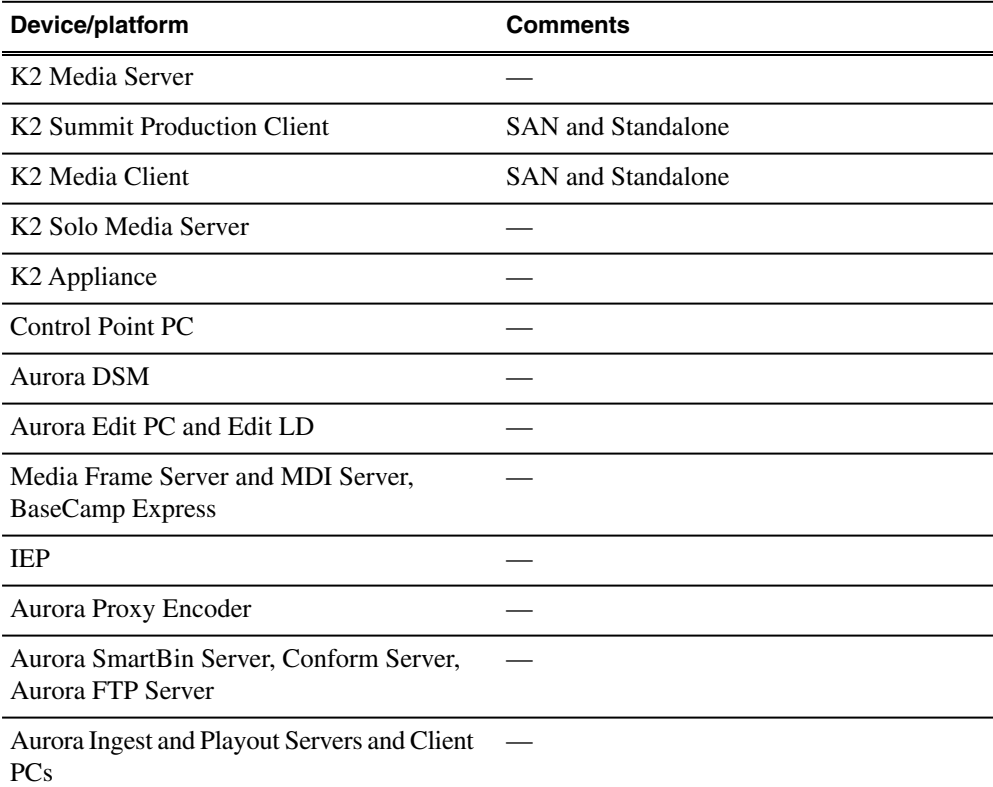

This release of SiteConfig software supports software deployment of the following software installers using the appropriate version of the SiteConfig installer package cab file:

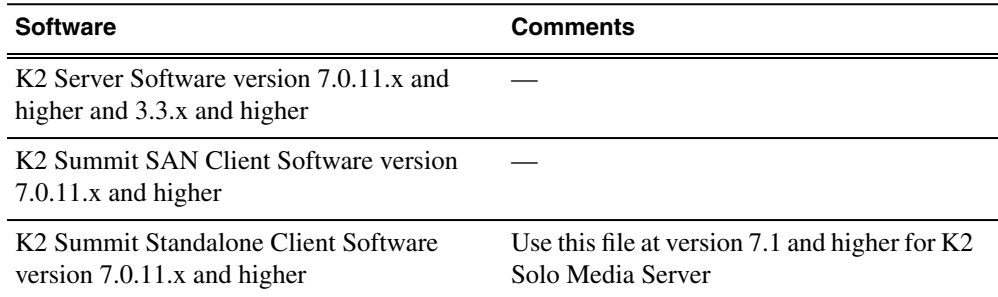

#### *Version compatibility*

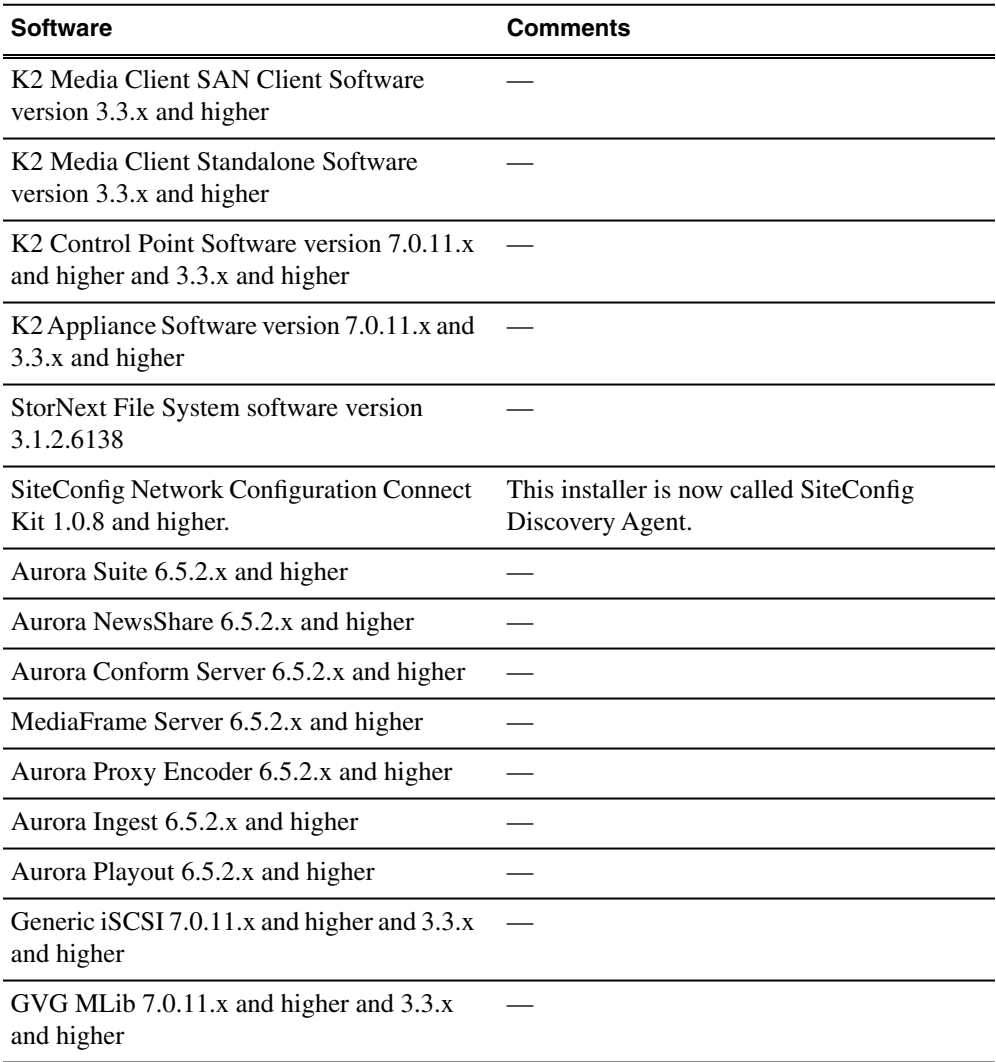

<span id="page-7-0"></span>Do not use this version of SiteConfig software to manage network configuration of devices or software deployment of installers not mentioned in the lists above. The SiteConfig release notes in future versions of the software will specify additional devices and installers that can be managed by SiteConfig.

### **Compatible SiteConfig components**

This release of SiteConfig software is compatible with the following components:

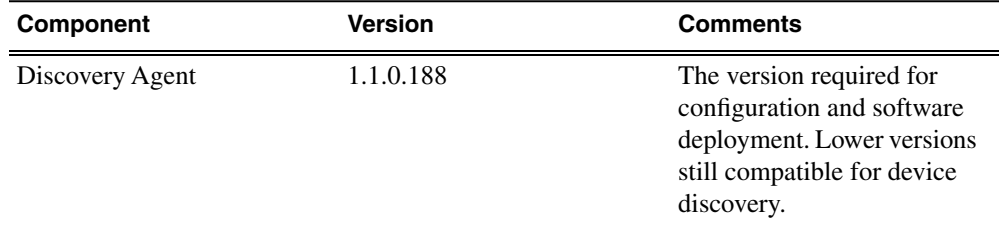

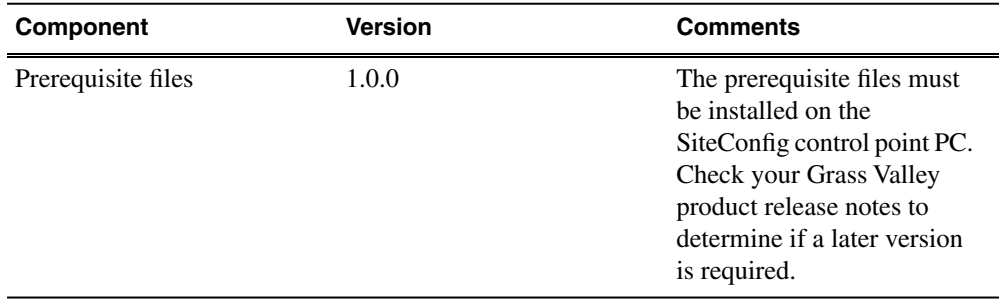

# <span id="page-9-0"></span>*Upgrading SiteConfig*

This section contains the tasks necessary for the upgrade to this release of software.

# <span id="page-9-1"></span>**About installing SiteConfig**

SiteConfig uses a protocol that involves sending Ethernet broadcast messages to discover and configure devices. To enable this protocol to work correctly, there must be unrestricted network access between the control point PC and the devices to be discovered.

This is achieved if control network interfaces are all connected to the same switch or to multiple switches interconnected with ISLs/trunks. If your site requires that other switches and/or routers be in the network path, you must make sure that no restrictions are in place that block SiteConfig protocols.

Also, do not install SiteConfig on a PC on which a drive from a managed device is mapped as an administrative share (C\$). For example, if you have a PC set up to run anti-virus software and for this purpose you have network drives set up on the PC mapped to C\$ shares on devices, then do not use that PC as the SiteConfig control point PC that manages those devices.

# <span id="page-9-2"></span>**System requirements for SiteConfig control point PC**

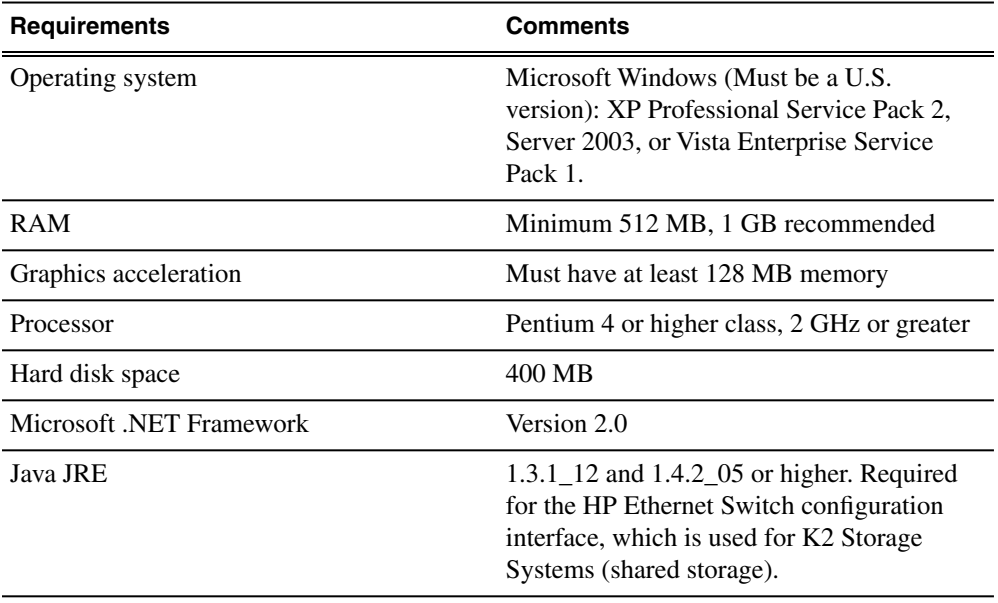

The PC on which SiteConfig is installed must meet the following requirements:

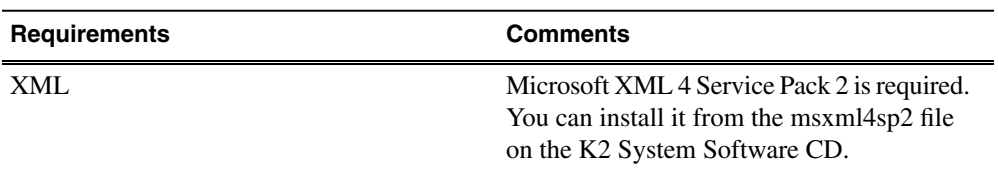

### <span id="page-10-0"></span>**Installing/upgrading SiteConfig**

Connect a PC with the appropriate system requirements to the LAN on which all the devices to be managed are connected. Take into consideration the requirement that there be no routed paths to the devices.

1. Procure SiteConfig installation files from the Grass Valley website or via other distribution mechanisms.

The following directory and files are required to install SiteConfig:

- *DotNetFx* directory
- *ProductFrameUISetup.msi*
- *setup.exe*
- 2. If you already have a version of SiteConfig installed, go to Windows **Add/Remove Programs** and uninstall it.
- 3. Double-click *setup.exe*. The installation wizard opens.
- 4. Work through the wizard pages, clicking **Next** and **Finish**.

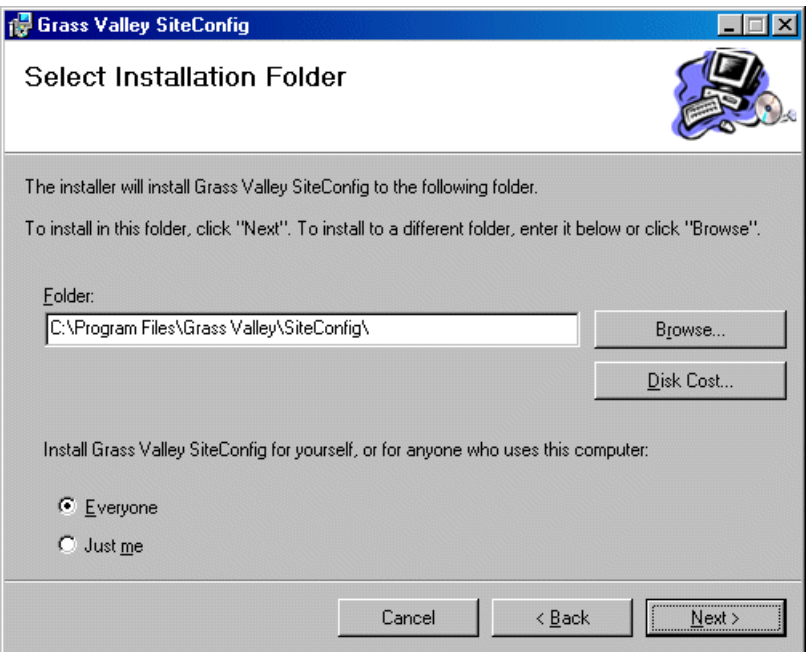

If the PC does not have the appropriate version of Microsoft .NET, the SiteConfig installation programs installs it.

5. Open the Windows operating system Services control panel on your Control Point PC and look for an entry called " ProductFrame Discovery Agent". The Discovery Agent must be installed on the control point PC so that the control point PC can be discovered by SiteConfig and added to the system description as a managed device. This is necessary to ensure name resolution in SiteConfig's

The Discovery Agent is also known as the Network Configuration Connect Kit. For example, in Windows Add/Remove Programs, it can be displayed as either Network Configuration Connect Kit or SiteConfig Discovery Agent.

6. Proceed as follows:

hosts file.

- If the Discovery Agent is not installed, navigate to the SiteConfig install location's Discovery Agent Setup subdirectory and double-click the *DiscoveryAgentServiceSetup.msi* file. This launches the setup program and installs the Discovery Agent. Follow the setup wizard to complete installation. A restart is required after installation. Then continue with the next step in this procedure.
- If the Discovery Agent is already installed, continue with the next step in this procedure.
- 7. If not already configured, configure the control point PC with a valid Ethernet IP address for the LAN using Windows Network Connections.
- 8. If you are not going to be using SiteConfig to manage system hosts files, put the system hosts file on the control point PC.

# <span id="page-11-0"></span>**Install prerequisite files on the control point PC**

Some software components, such as those for Aurora products, share common prerequisite software. You must install a prerequisite software package on the control point PC to make the prerequisite software available for software deployment to devices.

- 1. Check release notes for the required version of prerequisite files, if any.
- 2. On the SiteConfig control point PC, open Windows Add/Remove programs and look for **Grass Valley Prerequisite Files**, then proceed as follows:
	- If the required version of prerequisite files is installed, do not proceed with this task.
	- If prerequisite files are not installed or are not at the required version, proceed with this task.
- 3. Procure the required prerequisite software installation file. The file name is *Prerequisite Files.msi*.

4. On the SiteConfig control point PC, run the installation file. The installation program copies prerequisite files to *C:\Program Files\Grass Valley\Prerequisite Files*.

## <span id="page-12-0"></span>**Upgrading the Discovery Agent**

Do not do this task if:

• The Discovery Agent version is already at version 1.1.0.188 on the devices to which you are deploying software.

Do this task if:

• The Discovery Agent version is at a version lower than 1.1.0.188 on the devices to which you are deploying software. If this is the case, when you deploy software SiteConfig displays a message that instructs you to upgrade the Discovery Agent. The message is in the area next to the Start Deployment button.

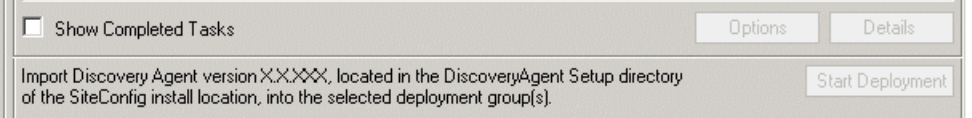

Prerequisites for this task are as follows:

- There is at least one deployment group with devices
- A check software operation has been performed either on the device or the deployment group that you are upgrading
- 1. Click **Add Package**
- 2. Click **Browse** in the add package dialog and browse to the Discovery Agent Setup folder under your SiteConfig install location on the SiteConfig PC.
- 3. Select the *DiscoveryAgent\_<version>.cab* file and click **Open**.

SiteConfig generates deployment tasks to uninstall the existing version and installs the selected version and enables the **Start Deployment** button.

<span id="page-12-1"></span>4. Check the uninstall and install deploy tasks for the Discovery Agent and click the **Start Deployment** button when you are ready to deploy.

SiteConfig runs the deployment tasks.

### **About the Discovery Agent**

The SiteConfig Network Configuration Connect Kit, also known as the Discovery Agent, is a SiteConfig prerequisite that must be installed on all managed devices to allow for discovery and configuration by SiteConfig. Any version of the Discovery

#### *Upgrading SiteConfig*

Agent supports discovery, so if the device has the Discovery Agent installed, it is not necessary to upgrade it before discovering the device with SiteConfig.

When you install the SiteConfig application on your control point PC, a subfolder called Discovery Agent Setup is created under your install folder that contains the Discovery Agent package. You are required to add and deploy this package to all your deployment groups to keep this software updated.

When you install a new version of SiteConfig, that version might come with an updated Discovery Agent package. If you plan to perform deployment operations on any deployment group and add a package that generates deployment tasks, SiteConfig displays text indicating that you are required to add the Discovery Agent package to the deployment group.

SiteConfig does this if it detects that there is no Discovery Agent in the deployment group or if there is a different version of the package in the group.

You must add the package to the group before the Start Deployment button will be enabled to allow you to run deployment tasks.

# <span id="page-14-0"></span>*Known Problems*

The following limitations are present in this release of software. If you wish to obtain more information about these limitations, please mention the reference numbers.

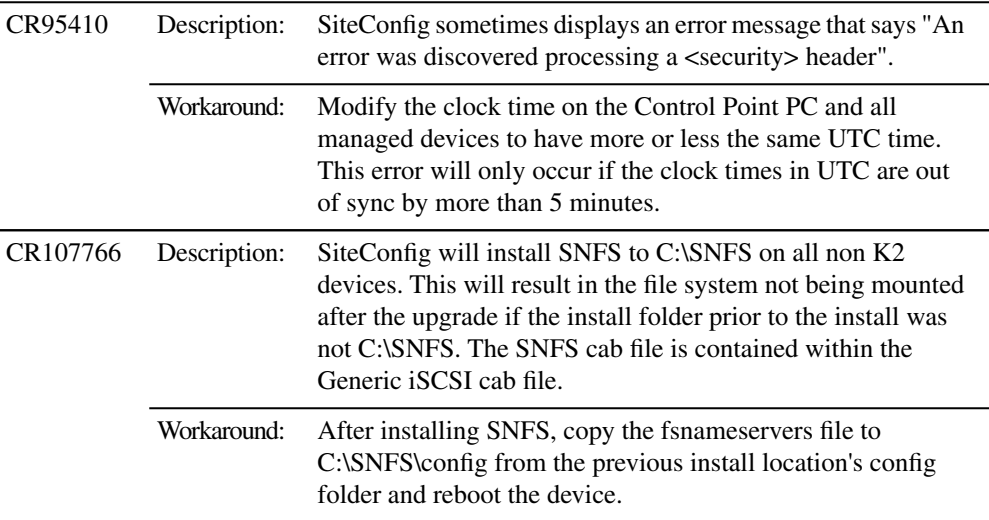